# Sun Java<sup>™</sup> System Portal Server 딱  $\pm \geq \pm 1$ 版本 6 2004Q2

### 文件號碼 817-7143-10

此版本說明包含可以在 Sun Java System Portal Server 6 2004Q2 軟體發行時取得的重要資訊。此處將 介紹新功能和增強功能、已知的問題和限制以及其它資訊。使用 Portal Server 6 之前請先閱讀此文件。

此版本說明的最新版本可以在 Sun Java System 說明文件網站找到:http://docs.sun.com/prod/sunone。 安裝與設定軟體之前請瀏覽此網站,並請定期檢視最新的版本說明與產品說明文件。

此版本說明包括下列各節:

- [版本說明修訂歷程記錄](#page-0-0)
- 關於 [Portal Server 6 2004Q2](#page-1-0)
- [重要資訊](#page-3-0)
- [已知問題和限制](#page-6-0)
- [如何報告問題並提供回饋](#page-27-0)
- [其他的](#page-29-0) Sun 資源

本文件會參考協力廠商的 URL,並提供其他相關資訊。

**<sup>進</sup>差** Sun 不保證在此文件中提及的協力廠商網站的有效性。Sun 並未認可亦不需負責透過 此類網站或資源取得的任何內容、廣告、產品或其他資料。Sun 將不會負責透過此類 網站或資源取得的任何內容、商品或服務在相關使用後所造成的任何實際或聲稱的損 害或損失。

# <span id="page-0-0"></span>版本說明修訂歷程記錄

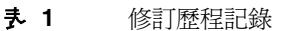

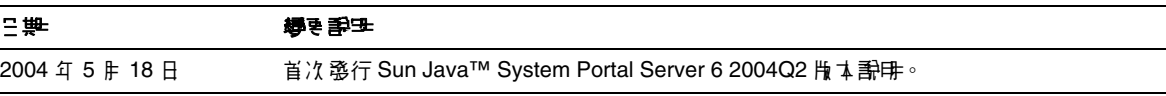

# <span id="page-1-0"></span>關於 Portal Server 6 2004Q2

Sun Java System Portal Server 6 產品給予一般使用者一個入口網站桌面,其中提供對資源與應用程式 的存取。Portal Server 軟體也提供一個搜尋引擎基礎架構,使用者可以透過入口網站的桌面來組織並 存取企業內部網路的內容。此外,在這個版本中 「通訊通道」現在也隨 Portal Server 軟體安裝。通 訊通道是由郵件、行事曆、通訊錄與即時傳訊通道所組成。

Portal Server 也支援安全遠端存取,讓遠端使用者可以安全地透過網際網路存取其組織的網路與其服 務。此外,還能為您的組織提供安全的網際網路入口網站,並提供任何目標族群 - 員工、事業夥伴或 一般大眾可存取的內容、應用程式及資料等。

本節包括:

- [這個版本的新增功能](#page-1-1)
- [硬體與軟體需求](#page-2-0)

## <span id="page-1-1"></span>這個版本的新增功能

Sun Java Systems Portal Server 6 2004Q2 包括以下新功能:

- 遠端 Portlet Web 服務 (WSRP) 此 OASIS 標準的實施簡化了將遠端應用程式和內容與入口 網站整合在一起的過程。因此,WSRP 也就成為內容與應用程式供應商將其服務提供給運行 入口網站的組織機構的方法,不需進行任何設定。
- 自動分類 搜尋服務的這個功能可自動根據一組匹配規則,將文件分類為不同的類別。可隨 需要執行自動分類,也可以排定指定的時間執行。
- 效能評測器 訂閱服務的這個功能可在指定的訂閱內容發生改變時以電子郵件通知訂閱者。 可排定效能評測器在指定的時間執行。
- Identity Server/Portal Server 分隔 Portal Server 6 2004O2 不一定要跟 Identity Server 6 2004Q2 安裝在同一台實體伺服器上。可使用已經在另一台實體伺服器上安裝以及配置好的 Identity Server 6 2004Q2 的一個實例來執行 Portal Server 6 2004Q2 。
- Mobile Access Mobile Access 現在隨 Sun Java System Portal Server 一起安裝。Mobile Access 軟體將 Portal Server 平台的服務與功能延伸至行動裝置,例如行動電話與個人數位助 理 (PDA)。它同時也提供一個可語音存取的架構。Mobile Access 軟體使得入口網站使用者獲 取他們使用任何 HTML 瀏覽器所能獲取的相同內容。

## <span id="page-2-0"></span>硬體與戰爭求

本版 Portal Server 需要以下硬體與軟體。

表 **2** Solaris™ 硬體與軟體需求

| <b>CONTRACTOR</b> THE THE STATE |                                          |  |  |
|---------------------------------|------------------------------------------|--|--|
| 元性                              | 平台需求。                                    |  |  |
| 女援的平삼                           | 肆 Sun Ultra™ 60 或 Sun Blade 類似或効能更启的Ⅰ 作站 |  |  |
| 作業 系統                           | Solaris™ 8 或 Solaris™ 9 U6 才能符合作業系統需求    |  |  |
| 記憶體                             |                                          |  |  |
|                                 |                                          |  |  |
| 磁碟卆間                            | Portal Server 和相關聯的應制程式需要 1 GB 的磁碟空間     |  |  |

如需瞭解軟體需求,請查閱 http://docs.sun.com 上的 *Sun Java Enterprise System* 版本說明。

# <span id="page-3-0"></span>重要資訊

本節包含核心產品說明文件中未納入的最新資訊。本節包含以下主題:

- [安裝注意事項](#page-3-1)
- [被取代的功能](#page-6-1)

## <span id="page-3-1"></span>安裝注意事項

本節包含下列各項安裝的資訊:

- [Portal Server](#page-3-2)
- [Web](#page-5-0) 容器

#### <span id="page-3-2"></span>Portal Server

對於 Java Enterprise System 2004Q2, Portal Server 可與下列任一種伺服器一同安裝及配置:

- 在同一台實體電腦上的同一個安裝階段作業中安裝及配置的 Identity Server
- 先前已在其他電腦上安裝及配置好的 Identity Server

#### 執行自由範例

自由範例專門用於 Portal Server 和 Identity Server 安裝在同一個系統的情況。

若要在 Portal Server 與 Identity Server 分別安裝在不同電腦的情況下執行自由範例,請執行下列動 作:

- **1.** 請確定 configSP.sh 的 SP\_HOST\_DOMAIN 值指向 Identity Server 完整安裝主機。
- **2.** 在身為服務提供者之 Identity Server 的管理主控台中,將提供者首頁設為 URL=http://*portal-server-host*:*port*/portal/dt

若要設定此値,請:

- **a.** 選取 「聯合管理」標籤。
- **b.** 在導覽框架中選取服務提供者。
- **c.** 從資料框架的下拉清單中選取提供者。
- **d.** 往下捲動至 「Identity Server 配置」區段。

**e.** 將提供者首頁設為 URL=http://*portal-server-host*:*port*/portal/dt。

只針對 「自由範例 3」執[行步驟](#page-4-0) 3 和[步驟](#page-4-1) 4。

<span id="page-4-0"></span>**3.** 變更 「單次登入失敗重新導向 URL」,將其設為 http://*portal-server-host*:*port*/portal/dt?libertySSOFailed=true

若要設定此値,請:

- **a.** 選取 「聯合管理」標籤。
- **b.** 在導覽框架中選取服務提供者。
- **c.** 從資料框架的下拉清單中選取提供者。
- **d.** 往下捲動至 「Identity Server 配置」區段。
- **e.** 將 「單次登入失敗重新導向 URL」設為 http://*portal-server-host*:*port*/portal/dt?libertySSOFailed=true
- <span id="page-4-1"></span>**4.** 將 「預先登入 URL」設為 http://*portal-server-host*:*identity-server-port*/amserver/preLogin?metaAlias=is-host&got o=http://*portal-server-host*:*portal-server-port*/portal/dt

若要設定此值,請:

- **a.** 到 「識別管理」,從下拉式功能表中選取使用者。
- **b.** 按一下無驗證匿名使用者,然後從 「導覽框架」的 「檢視」下拉清單中選取 「入口網站 桌面」。
- **c.** 按一下 「編輯」連結。
- **d.** 按一下 「管理通道」和 「容器」。
- **e.** 按一下 「登入通道」的 「編輯」特性
- **f.** 將 「預先登入 URL」設為 http://*portal-server-host*:*identity-server-port*/amserver/preLogin?metaAlias=is-host& goto=http://*portal-server-host*:*portal-server-port*/portal/dt
- **5.** 在 Portal Server 主機上的 AMConfig.properties 檔案中進行以下設定:
	- ❍ com.iplanet.am.notification.url=http://*portal-server-host*:*port*/servlet/com.iplanet.se rvices.comm.client.PLLNotificationServlet
	- ❍ com.iplanet.am.session.client.polling.enable=false

### <span id="page-5-0"></span>Web 容器

使用 Java Enterprise Server 安裝程式安裝好 Portal Server 和 Identity Server SDK 後,請使用下列程 序之一來安裝 JSR168 範例 Portlet 或 WSRP 範例。如果您使用 BEA WebLogic Server™ 或 IBM WebSphere® Application Server,則請同時安裝 JSR168 範例 Portlet 和 WSRP 範例。如果您使用 Sun Java System Web Server 或 Sun Java System Application Server,請安裝 WSRP 範例。

- 在 BEA WebLogic 或 [IBM WebSphere](#page-5-1) 上安裝 JSR168 範例 Portlet 和 WSRP 範例
- 在 Web Server 或 [Application Server](#page-5-2) 上安裝 WSRP 範例

如需有關安裝 Sun Java Server 元件產品的詳細說明,請參閱 *Sun Java Enterprise System* 安裝指南: http://docs.sun.com/db/doc/817-7057

### <span id="page-5-1"></span>在 *BEA WebLogic* 或 *IBM WebSphere* 上安裝 *JSR168* 範例 *Portlet* 和 *WSRP* 範例

- **1.** 重新啟動 BEA WebLogic 8.1 或 IBM WebSphere Application Server 5.1 實例。
- **2.** 執行下列指令以安裝 JSR168 Portlet Portlet 範例。

*portal-server-install-root*/SUNWps/lib/postinstall\_PortletSamples

在系統提示時輸入 Identity Server 管理密碼和應用程式伺服器管理密碼。

上述指令可部署 portletsamples.war 檔案。

- **3.** 請確定 PATH 設定包括 /usr/bin。程序檔的 awk 部分需要有它才能正常執行。
- **4.** 執行下列指令以配置 WSRP 範例。
	- ❍ *portal-server-install-root*/SUNWps/samples/wsrpproducer/producersampleconfig 當系統提示時輸入 Identity Server 管理密碼。
	- ❍ *portal-server-install-root*/SUNWps/samples/wsrpconsumer/consumersampleconfig

當系統提示時輸入 Identity Server 管理密碼。

### <span id="page-5-2"></span>在 Web Server *或* Application Server *上* 老 裝 WSRP *範例*

在 Sun Java System Web Server 6.1 和 Sun Java Server Application Server 7 上安裝好 Portal Server 和 Identity Server SDK 之後, 必須手動執行下列步驟:

- **1.** 重新啟動 Web Server 或 Application Server 實例
- **2.** 請確定 PATH 設定包括 /usr/bin。程序檔的 awk 部分需要有它才能正常執行。
- **3.** 執行下列指令以配置 WSRP 範例。
	- ❍ *portal-server-install-root*/SUNWps/samples/wsrpproducer/producersampleconfig 當系統提示時輸入 Identity Server 管理密碼。
	- ❍ *portal-server-install-root*/SUNWps/samples/wsrpconsumer/consumersampleconfig 當系統提示時輸入 Identity Server 管理密碼。

## <span id="page-6-1"></span>被取代的功能

NetMail 應用程式在本版本 Sun Java System Portal Server 產品中已被取代。

# <span id="page-6-0"></span>구 光업医光谱

本節包含 Portal Server 6 已知問題的清單。涵蓋範圍包含下列產品:

- [Portal Server](#page-7-0)
- [Secure Remote Access](#page-7-1)
- [NetFile](#page-9-0)
- [Proxylet](#page-9-1)
- [Eproxy](#page-10-0)
- [WSRP](#page-11-0)
- [Netlet](#page-12-0)
- [Mobile Access](#page-13-0)
- [線上說明](#page-16-0)
- [本土化](#page-17-0)

## 安裝

#### **BEA WebLogic 集IBM WebSphere 的模步性提高訳。(5048954)**

BEA WebLogic 的預設文件根值顯示為

/usr/local/bea/user\_projects/domains/mydomain/applications。依照預設,BEA WebLogic 8.1 SP2 安裝並不會配置文件根。因此這個欄位可能是空白的,使用者應自行輸入一個正確的文件根 值。

IBM WebSphere 的預設文件根值顯示為 /opt/WebSphere/AppServer/web/docs。正確的目錄為 /opt/WebSphere/AppServer/installedApps/DefaultNode/DefaultApplication.ear/DefaultWebA pplication.war

#### 経セッチ

請在安裝時指定正確的文件根。

### <span id="page-7-0"></span>Portal Server

#### 安裝在 **BEA WebLogic 8.1** 或 **IBM WebSphere 5.1** 上的 **Portal Server** 無法與 **Identity Server** 並存於同一台 主機上。**(***5038433***)**

此版本不支援這樣的配置。為了使用 BEA WebLogic 或 IBM WebSphere 作為 web 容器,Identity Server 必須安裝在另一台電腦上。

#### 経セラヨ

無。

### <span id="page-7-1"></span>Secure Remote Access

#### $\frac{1}{2}$  Portal Server <u>連接埠集 Identity Server 連接</u>燈不 ਥ, 則體道無法啓動。(*5044508*)

如果 Portal Server 連接埠與 Identity Server 連接埠不同,則下列指令無法啓動:

./gateway -n default start

#### 経セチョ

使用下列方法之一來解決此問題

編輯 AMConfig-default.properties 檔案,將 Portal Server 連接埠值更改爲 Identity Server 連接埠值。

• 使用 gwmultiinstance 程序檔來刪除並重建實例。

#### 按一下 「公用」資料夾會出現要求輸入使用者名稱、密碼和網域名稱的提示。**(***5022049***)**

如果透過閘道使用 Exchange 2003,則系統會在使用者嘗試存取公用資料夾時,提示使用者輸入使用 者名稱、密碼和網域名稱資訊。此問題會導致使用者無法存取公用資料夾。

#### 経セラキ

在 Exchange 伺服器上,設定公用資料夾驗證特性,使其使用 HTTP 基本驗證。

#### 無法登出 **Exchange 2003**。**(***5013288***)**

此問題類似錯誤編號 5022049。如果無法存取 Exchange 2003 中的公用資料夾,使用者就無法順利登 出。Exchange 伺服器設定應對公用資料夾只使用基本的 HTTP 驗證。

#### 解決す法

在 Exchange 伺服器上,設定公用資料夾驗證特性,使其使用 HTTP 基本驗證。

#### 如果兩個閘道安裝在兩個入口網站上,則這些閘道只會指向一個入口網站。**(***4915600***)**

「轉寄 Cookie URL」和 「Portal Server」清單只會指向一個入口網站。

#### 経セラ法

必須修改「Portal Server」清單欄位和「轉寄 Cookie URL」欄位,使其包括第二個入口網站伺服器。 在管理主控台上:

- **1.** 按一下 「服務配置」標籤。
- **2.** 按一下 「SRA 配置」之下的 「閘道」。
- **3.** 按一下想要編輯的設定檔。
- **4.** 在 「使用者階段作業 Cookie 轉寄至 URL」欄位中,新增第二個入口網站 URL。
- **5.** 在 「Portal Servers」欄位中,新增第二個入口網站 URL。
- **6.** 按一下 「儲存」。

#### 當有多個閘道介面存在時,並非所有的閘道服務均可啟動。**(***5020354***)**

安裝「入口網站」閘道時,該閘道只會與主要介面連接,而非與所有介面連接。當啓動閘道服務時這 會產生一個問題。閘道啟動時會將其節點 ID 和其他憑證傳送到 Portal-Identity Server 服務以接受驗 證並成為授權的入口網站閘道。成功地經過 Portal-Identity Server 驗證之後,該閘道就會收到 SSO 登 入記號。由於該閘道正在偵聽外部 IP 位址,而非內部 IP 位址,致使這個記號遺失。

#### 解決方法

如果該閘道所在的電腦具有多個介面,請將下列檔案中的特性值 gateway.bindipaddress 設為  $0.0.0.0$ :

/etc/opt/SUNWps/platform.conf.*instance\_name*

這樣會使閘道偵聽指定連接埠上的所有介面。

### <span id="page-9-0"></span>**NetFile**

#### 即使使用者並未選擇儲存階段作業,**NetFile Java2** 還是儲存了使用者所作的變更。**(***5031464***)**

新增一個伺服器共享之後,該共享會自動儲存在該階段作業中,不論我們是否真的儲存該階段作業。

#### 経セラヨ

在關閉 NetFile Java2 前手動移除變更。

#### **NetFile Java2** 拖放功能未正常執行。**(***5031489***)**

NetFile Java2 支援將 「遠端主機」中的檔案 / 資料夾拖放至 「本機主機」, 還有將 「本機主機」中 的檔案拖放至 「遠端主機」的功能。它不支援將 「本機主機」中的檔案拖放至 「本機主機」, 也不 支援將 「遠端主機」中的檔案拖放至 「遠端主機」的功能。

#### 経セッキ

無。

**Netware** 類型的主機無法使用 **Netfile** 搜尋。**(***5049696***)**

#### 経セラキ

無。

### <span id="page-9-1"></span>Proxylet

#### 下載 **Proxylet** 之後,無法在 **SSL** 模式下存取 **Portal Server** 桌面。**(***4990035***)**

在成功地下載 Proxylet 之後, 閘道無法存取 Portal Server 安裝的 SSL。

#### 経済す

無。

#### 如果代理伺服器需要連接閘道,使用者必須在 **Netscape Navigator 7.1** 中輸入 **Proxylet** 的相關項目。**(***5010160***)**

出現快顯視窗讓使用者在其中輸入代理設定。此快顯視窗只有在代理設定不明確以及使用 Netscape 時才會出現。

#### 経セラキ

無。

#### $12\frac{m}{3}$  (李<sup>里</sup> cookie , 돼無法下書 Proxylet , 모휼抴出例치時泥。 (4996257)

Proxylet 無法作用於此版本的 cookieless 模式。

#### 解決方法

無。

#### 如果未核取瀏覽器代理設定 「所有協定使用同一代理伺服器」,而且正在執行 **Proxylet**,則桌面會發生故障。 **(***4990975***)**

雖可成功下載 Proxylet, 但無法載入桌面頁。

#### 経セラキ

無。

### <span id="page-10-0"></span>Eproxy

#### 如果入口網站伺服器網域使用代理伺服器驗證,則無法透過閘道登入。**(***5010775***)**

如果網域或子網域被配置為使用代理伺服器,則使用者無法從閘道登入。這樣會導致閘道實例無法使 用。

#### 解決す法

在 「管理主控台」中

- **1.** 選取 「服務配置」,然後按一下 「閘道」。
- **2.** 在「代理」標籤中,新增完全合格的 Portal Server URL 至「請勿使用 Web 代理伺服器 URL」 清單中。

#### 建立開道部定權與電地出錯蒙哥息。(5009348)

#### 経セラキ

無。

#### **certadmin** 程序檔不刪除同一階段作業中的憑證。**(***4981061***)**

如果您使用 certadmin 程序檔來刪除憑證,然後試著在同一階段作業中重建該憑證,會出現一訊息, 指出該憑證已經存在。

#### 経セラキ

- **1.** 啟動以下目錄中的 certadmin 公用程式: *gateway-installation-dir*/SUNWps/bin
- **2.** 選擇 「刪除憑證」選項來刪除憑證。
- **3.** 選擇 「退出」以退出 certadmin 公用程式。
- **4.** 重新啟動 certadmin 公用程式,以相同名稱重建該憑證。

### <span id="page-11-0"></span>**WSRP**

#### 在 **BEA WebLogic** 上,如有任何參與的 **JSR168 Portlet** 使用資源束,則 **WSRP** 產生者的 **getServiceDescription** 會發生故障。**(***5048488***)**

在 BEA WebLogic 上,不得使 Portlet 的資源束顯露在產生者中。

#### 経セラキ

無。

#### 客戶無法與使用動態 **IP** 位址的產生者連接。**(5005082)**

雖然這種情形在實際的上線系統中很少發生,但當產生者執行於沒有指定之靜態 IP 位址的系統上時, 還是可能發生連線故障。由於 Java 網路層的某項功能會保持一個主機名稱與 IP 位址相對應的快取表, 因此當產生者主機重新與某個新的 IP 位址聯結時,此變更無法生效,導致客戶面臨網路連線的故障。 需要重新啟動伺服器以清除快取表。

#### 解決方法

您可定義 Java 安全性特性,使其控制快取項目的 TTL 值。目前 networkaddress.cache.ttl 的預設值為 -1。必須將該值更改為大於 -1 的適當值。

以下引用 Java™ 2 Platform, Standard Edition (J2SE™) Javadoc™ 的預設值, 它也正是目前的預設值:

networkaddress.cache.ttl ( 預設值: -1)

表示名稱服務中成功查詢名稱的快取原則。其值被指定為整數,表示快取成功查詢的秒數。

值 -1 表示 「永遠快取」。

#### 註冊資料是固定而非動態的。**(4996094)**

每次安裝時客戶所送出的註冊資料都是固定的,它是一種隱藏性的全域特性。未來的版次應可支援定 義每位客戶 ( 或每個產生者 ) 之註冊資料的功能。目前版次對使用者設定檔對映的支援是有些受限的。

- 只能使用一對一的對映方式
- 每個安裝均為固定對映,未來的版次將會重新設計使用者設定檔對映,可能會以服務介面提 供者 (SPI) 提供最大的靈活性。

#### 経セッキ

必須使用 amadmin 指令行介面才能編輯全域註冊資料。

#### **Portlet** 管理介面應完整且正常地實施。**(***5027036***)**

WSRP 產生者 Portlet 管理連接埠類型未完整實施。

存取入口網站 WSRP 產生者的 WSRP 用戶實施方式不應按照 Portlet 管理連接埠類型的運作。

#### 経セラキ

無。

### <span id="page-12-0"></span>**Netlet**

#### **Netlet 無法<sup>是</sup>於 SSL\_RSA\_WITH\_NULL\_MD5 <sup>1</sup> [盐雷瑞 · (5011629)**

#### 経セラキ

停用閘道設定檔中的 「啟用空加密」屬性。

#### Internet Explorer 在以預金的 Microsoft JVM **藝入** Netlet 字故障。(4982582)

Internet Explorer 的 netlet.cab 檔案並未經過正確簽署,因而導致 Internet Explorer 故障。

#### 経済すぎ

停用瀏覽器中的 JIT 編譯器。

## <span id="page-13-0"></span>Mobile Access

入口 絆站桌面

### 本機 **JSP** 桌面無法處理 **frontPageSize** 超出最大卡片組大小的情況 **(WmlDeckSize)**。**(***4950078***)** 経セラヨ

無。

#### 從 **WML** 裝置匿名驗證頁上存取登入連結失敗。**(***4919061***)**

從匿名驗證頁存取登入連結時,會在 WML 裝置上發生轉譯錯誤。

#### 経済する

將檔案路徑從 wml/ 更改為 aml/wml。

若要執行這個作業,請完成以下步驟:

- **1.** 以管理員的身份登入 Identity Server 管理主控台。 依預設,位置窗格中的 「識別管理」及 「導覽窗格」中的 「組織」皆已選取。
- **2.** 選取 「服務配置」標籤。
- **3.** 在 「Identity Server」標題之下左側 「服務配置」窗格中,按一下 「用戶端偵測」箭頭。 「用戶端偵測」全域喜好設定會出現於右側窗格中。
- **4.** 按一下 「用戶端類型」標籤後的 「編輯」連結。

隨即出現 「用戶端管理員」介面。依預設會顯示關於 HTML 裝置的詳細資訊。

**5.** 選取基本設定檔,然後選取有問題的裝置。

例如,如果 OpenWave 4.1 模擬器有問題,則選取 WML 基本設定檔,然後選取 OWG1 UP 4.1.20a UP.Browser 4.1.20a-XXXX UP.Link 4.1.HTTP-DIRECT。

- **6.** 按一下 「編輯」。
- **7.** 變更 「獲取範本的檔案路徑」值為:aml/wml。
- **8.** 按一下 「儲存」。

#### 行動郵件應用程式

#### 當使**라법換車 정원질 대화하고 한** 이 그는 미원 대학 이 일로 한 학생들과 하고 (4949726)

當使用郵件應用程式撰寫電子郵件訊息時,若使用者選取 「通訊錄」選項,會顯示預設通訊錄。「通 訊錄」選項會啟動配置中按字母順序排列的第一個通訊錄應用程式。但它可能不是通訊錄應用程式。

#### 解決方法

入口網站管理員可以變更通訊錄的通訊錄配置名稱,以便其顯示為所有使用者的第一選擇。 若要執行這個作業:

- **1.** 以管理員的身份登入 Identity Server 管理主控台。 依預設,位置窗格中的 「識別管理」及導覽窗格中的 「組織」皆已選取。
- **2.** 按一下 「服務配置」標籤。
- **3.** 在位置窗格的 「服務名稱」清單中,按一下 「SSO 配接卡」箭頭。「SSO 配接卡配置」會出 現在右側窗格中。
- **4.** 在 「SSO 配接卡配置」清單中,反白顯示通訊錄配置。 文字方塊中會出現文字,以便您可以進行變更。
- **5.** 變更 configName 值,然後按一下 「新增」。新的配置會出現在清單中。
- **6.** 反白顯示原始配置並按一下 「移除」以將之刪除。
- **7.** 按一下 「儲存」。

#### 郵件有時候會顯示為 **HTML** 文件。**(***4938743***)**

內文中包含 HTML 的電子郵件訊息會以 HTML 源代碼顯示。

#### 経セッキ

沒有可行的解決方法。然而,一個已知的問題是某郵件應用程式設定會強制電子郵件訊息以 HTML 格式傳送。若要保留郵件訊息的原始格式,請將設定變更為純文字。如要執行此作業,請使用郵件用 戶端來完成下列工作:

- **1.** 從功能表上的 「編輯」選項中,選取 「喜好設定」,然後選取 「郵件與新聞群組」。
- **2.** 從 「郵件與新聞群組」功能表中,選取 「傳送格式」以顯示 「傳送格式」喜好設定。
- **3.** 按一下 「將郵件轉換成純文字」選項。
- **4.** 按一下 「確定」。

#### 當 「檢視」名稱鱼含身隨空格等,不會聽示 「檢視」連結。(4961620)

若 「檢視」名稱以空格結尾時,則 「檢視」連結不會顯示於裝置上。按一下 「編輯檢視」會導致空 指標異常。

#### 経セラ法

請勿在檢視與規則名稱中使用前導或尾隨空格。

**Mobile Access** 應用程式郵件、行事曆和通訊錄無法用於 **IBM WebSphere**。**(***5036582***)**

#### 解決方法

無。

#### **Mobile Access** 應用程式郵件、行事曆和通訊錄無法用於 **BEA WebLogic** 容器。**(***5027301***)**

按一下 Mobile Access 桌面上的任何應用程式會發生錯誤。

#### 経セッキ

無。

 **Nokia 6310i** 無法存取 **Portal Server, Mobile Access** 的 **SSL** 實例。**(***5038063***)**

#### 経セラキ

無。

無法在 **cookieless** 模式下透過閘道從模擬器登入。**(***5027961***)**

#### 解決方法

啟用 「管理控制台」中的 「從 URL 取得階段作業」參數:

- **1.** 進入 「服務配置」。
- **2.** 選取 「閘道」。
- **3.** 選取 「閘道設定檔」。
- **4.** 啟用 「從 URL 取得階段作業」。
- **5.** 重新啟動閘道。

#### 語音無法用於 **Secure Remote Access** 網域中。**(***5008540***)**

#### 経セッチ

無。

### <span id="page-16-0"></span>線上報用

#### 缺少 **Proxylet** 屬性的 「線上說明」。**(***5036777***)**

說明視窗不會顯示有關自動下載、用戶端綁定 IP 和連接埠屬性的任何說明。

這些資訊載於 *Sun Java System Portal Server, Secure Remote Access* 管理員指南 中;請參閱 「配置屬 性」附錄。

#### 経済す法

無。

#### **Identity Server/Portal Server 分隔時無法概要 入口網站開 。(5028084)**

#### 解決方法

在文件根中建立 「線上說明」的符號連結,指向 *Portal\_Server\_Basedir*/SUNWam/public\_html/online\_help。

#### 「檢視符合項目」的說明不正確。**(***4906369***)**

「搜尋」服務中的管理說明對於 「檢視符合項目」屬性的說明不正確。

該說明內容應為 「檢視符合項目是一組與要匯入之資源說明相符的號碼。例如 "2..5" 會顯示從 RD 2 到 RD 5 的四項資源說明」。

#### 経セラキ

無。

#### 某些 「線上說明」頁的 「索引」連結中斷。**(***5023307***)**

在 Portal Server 線上說明的本土化版本中,下列 「線上說明」檔案的索引連結會顯示 HTML 註釋標 記。

- addressbook.htm
- calendar.htm
- imchan.htm
- mailhelp.htm

#### 経済すま

無。

#### **SSO** 配接卡索引頁故障。**(***5016726***)**

SSO 配接卡管理說明索引頁的連結中斷。選取 「識別管理」 > 「服務」 > 「Portal Server 配置」 > 「SSO 配接卡」或「服務配置」>「Portal Server 配置」>「SSO 配接卡」並按一下「說明」連結可 存取 「SSO 配接卡」管理說明。

#### 経セラキ

無。

## <span id="page-17-0"></span>本土化

Portal Server

#### 如果日期格式不正確,**Netmail Lite** 中的搜尋功能就無法使用。**(***4920181***)**

「線上說明」中所述的 「搜尋」功能專用日期格式是錯誤的。日期格式視語言環境而有所不同。

#### 経セッキ

無。

#### 著沒を使**理語言環境的正確日期格式,則 NetMail Lite 中的接転功能無法**運作。(*4923793*)

在 NetMail 中執行搜尋的日期格式是依照語言環境特性而定。若沒有使用語言環境的正確日期格式, 則將無法使用 NetMail Lite 的搜尋功能。

#### 経セッチ

根據您的語言環境,日期格式可為:

- yyyy/mm/dd
- $\bullet$  mm/dd/yy
- dd/mm/yy
- yyyy-mm-dd
- yy-mm-dd

「我的應用程式」和 「書籤」通道連結分開時無法重導。**(***4934285***)**

#### 経セラキ

當您啟動應用程式時請勿分開通道。

#### 「過濾器定義」上移和下移按鈕無法使用。**(***4990897***)**

管理主控台中搜尋 robot 的 「過濾器定義」上移和下移按鈕無法使用。

#### 解決す法

將 amAdmin 語言環境從 ja 更改為 en。

#### **入口絆站桌型備註通道不使出分席作品分隔符號。(4990900)**

桌面線上說明指出分號會被當成欄位分隔符號來使用。備註通道將分號視為一般文字,而非欄位分隔 符號。

"|" 管道符號現在被當成欄位分隔符號來使用。

#### 解決方法

無。

#### 訂閱管理線上說明需要更新。**(***5004156***)**

訂閱管理的線上說明缺少關於欄位說明的某些資訊。如需有關使用者屬性的額外資訊,請參閱 「[Sun](#page-26-0) [Java System Portal Server](#page-26-0) 管理線上說明」的 [「說明文件勘誤表」一](#page-24-0)節。

#### 経済す法

無

從 **IM** 通道啟動 **Instant messenger** 英語版。**(***5019291***)**

#### 経セラオ

若要執行中文版的 Instant Messenger,請按一下「我的應用程式」通道中的 Instant Messenger 連結。

#### 簡體中文版的 **Portal Server** 套裝軟體中的連結中斷。**(***5029834***)**

此問題不會影響軟體功能。執行 Identity Server 備份指令 am2bak 時可略過該錯誤訊息。

#### **Netmail Local** 安裝程式無法啟動,發生 **I/O** 錯誤。**(***5030103***)**

使用者無法使用 Netmail 本機安裝程式。

#### 解決方法

無。

#### 「行事曆」通道使用不適用於 **EMEA** 語言環境的錯誤日期格式。**(***5033728***)**

EMEA 語言環境的 「行事曆」通道日期格式為月、日、年,無法隨本機慣例而改變。

日期格式應為日、月、年。

#### 解決方法

無。

#### 行事曆通道事件的 **EMEA** 時間格式錯誤。**(***5033735***)**

顯示在 「行事曆」通道中的事件只有 12 小時制的時間格式。它們應按照 Calendar Server 中所設定 的 24 小時制格式。

#### 経済す法

無。

#### 在 **NetMail Lite** 中將子資料夾移動於資料夾之間會拋出例外狀況。**(***5035260***)**

#### 経セッキ

在移動或刪除任何子資料夾之前,請先更新 「我的最愛」資料夾清單。

#### 在 NetMail Lite 更名資料夾と後,並不會更新「我的最愛資料夾」的清**聖**特塊水質。(*5035338*)

#### 経セッチ

請手動更新清單方塊的內容。

#### **ko** 語言環境中的 「主旨或內文」被錯誤轉譯。**(***5036201***)**

「主旨或內文」應轉譯為 「主旨和內文」。

#### 経セラヨ

無。

#### 如果以簡體中文語言環境使用者的身份登入 「入口網站」中,**UserInfo** 編輯頁中的預設語言環境為英文。 **(***5036625***)**

#### 経セラキ

如果以簡體中文語言環境使用者的身份登入 「入口網站桌面」中,請在 UserInfo 通道中修改項目時 將喜好語言設為簡體中文。

#### 「多位元組資源描述來源」無法在 「搜尋匯入代理程式」中使用。**(***5040410***)**

「資源描述」來源檔案名稱應為多位元組。

#### 本機檔案的搜尋匯入無法在 **Windows 2000** 上使用。**(***5044428***)**

#### 経セラキ

無。

#### 在 **IM** 通道中使用 **Internet Explorer 6.0** 的中文使用者無法啟動包含 **Java Web Start** 的 **Instant Messenger**。 **(***5045175***)**

#### 経セラ法

如果想要藉由 Internet Explorer 6.0 啟動包含 Java Web Start 的 Instant Messenger,請使用「我的應 用程式」通道中的連結來啟動它。

#### Mobile Access

#### 行事曆中的日期格式會按照伺服器的語言環境顯示,而非按照使用者的語言環境顯示。**(***4971337***)**

#### 経済すま

如需使用日文語言環境,請在日文語言環境中重新啟動 Application Server 實例。在日文語言環境中 重新啟動 Web 伺服器。

#### 無法在 「主旨」欄位中顯示韓文字元。**(***4971926***)**

當使用者以 Messenger Express 來傳送郵件,卻在行動模擬器中檢視郵件時,就會發生此問題。

#### 経セラヨ

無。

#### 在日文語言環境中,重複工作 **/** 事件不應出現夏令時間功能。**(***4976102***)**

#### 経セッキ

在日文語言環境中,將 PS 時區更改為 Asian/Tokyo。

#### **HDML -** 行事曆、郵件和通訊錄項目變成亂碼。**(***4980304***)**

行動桌面 ( 首頁 ) 與行事曆、郵件和通訊錄的第一頁雖然可以正常顯示,但當嘗試瀏覽內容時,頁面 會變成亂碼。

同樣的行動桌面可使用 iHTML 和 XHTML 模擬器以日文正常顯示。

#### 経セラキ

無。

#### 嘗試新增規則時發生 「無效規則 **/** 檢視 **URL** 語法」錯誤。**(***4981706***)**

使用者無法使用行動郵件檢視。

#### 経済する

無。

#### 在 **CS** 上註冊的事件 **/** 工作或透過手持裝置傳送郵件時無法顯示日文。**(***5016588***)**

#### 経セラキ

無。

#### 日文語言環境下的通訊錄名稱是 「名字」 **-** 「姓氏」。**(***5016687***)**

這並非日文慣例。

#### 解決方法

無。

在 **JHTML** 話機上,在 **cookieless** 模式下一個 **http Post** 會失敗並產生伺服器錯誤。**(***5016717***)**

#### 経セッキ

無。

#### 無法使用「重複整止日期」,来成日期編 1970/01/01。(*5018683*)

若日期格式為 「yyyy/mm/dd」,使用者無法記錄月截止日期事件。

#### 経済すま

日期格式必須為 「mmddyyyy」。

**Openwave 6.2.2** 模擬器在 **cookieless** 模式下登入失敗。**(***5023264***)**

#### 経済す法

無。

#### 當音給은 24年755 号 24年日李改編字,會主<sup>과</sup> 損害的音給은 4年。(5023944)

此問題會導致使用者無法同時改變群組名稱和成員名稱。

#### 解決する

選取損毀群組名稱,然後只修正群組名稱。請勿變更其他特性。

#### **KDDI** 手持裝置在登入之後無法顯示內容。**(***5031441***)**

#### 解決方法

無。

#### **ko** 語言環境下錯誤轉譯郵件。**(***5031791***)**

顯示的訊息為 「資料夾是空的。刪除」,而非 「資料夾不是空的。刪除」。

#### 経セラキ

無。

**JHTML**: 블 <del>行</del> 主 (大 宗 ~ (5036621)

#### 在中文語言環境下使用模擬器自行註冊一律失敗。**(***5034252***)**

#### 解決す法

請先使用 Mozilla 或 Internet Explorer 瀏覽器自行註冊。

#### **Internet Explorer** 會在編輯快顯集合時顯示伺服器錯誤。**(***5038941***)**

#### 経セラキ

使用 Netscape 7.1。

#### 如果欄位包含歐洲字元,則無法建立或更新行事曆事件或工作。**(***5042089***)**

#### 経セラキ

無。

Portal Server, Secure Remote Access

#### 進行儲存時,多位元組檔案名稱會在 「檔案」對話方塊中顯示為亂碼。**(***4692046***)**

#### 経セラキ

儲存時重新命名。

#### 對於多位元組規則名稱,**Netlet** 故障。**(***4892050***)**

Netlet 不接受多位元組的規則名稱。

#### 解決す法

無。

#### 無法使用 **NetFile Java1** 傳送郵件。**(***4910252***)**

檔案路徑必須由單位元組字元構成,使用者才能傳送檔案。

#### 経セラキ

無。

#### 在 **NetFile Java1** 中建立的子資料夾圖形出現在錯誤位置。**(***5030798***)**

#### 経セッキ

關閉階段作業並儲存階段作業變更,然後再次與 NetFile Java1 連接。

#### 當非英文使用者環境的使用者登入桌面時,**Netlet** 和 **Proxylet** 仍顯示為英文。**(***5031306***)**

#### 経セラキ

根據您電腦的設定,在下列兩個程序檔中變更 Identity Server 管理、Identity Server Ldap 使用者和 Directory Server 管理的密碼。在成功安裝 Netlet 和 Proxylet 之後,執行這兩個程序檔。如果將入口 網站安裝在 /opt/SUNWps 以外的其他目錄下,請在執行這兩個程序檔前先根據該基底目錄來更新程序 檔。

----------------------------------------------------- #!/bin/sh /usr/jdk/entsys-j2se/bin/java

-DPS\_CONFIG\_DEBUG=y \-DDEPLOY\_ADMIN\_PASSWORD=<adminadmin> -DDS\_DIRMGR\_PASSWORD=<adminadmin>

\-DIDSAME\_LDAPUSER\_PASSWORD=<admin123> -DIDSAME\_ADMIN\_PASSWORD=<adminadmin>

 $\setminus$  -cp

\/opt/SUNWps/lib/config.jar:/opt/SUNWps/lib/configL10N.jar

\com.sun.portal.config.ConfigureL10N configure Portal Server /etc/opt/SUNWps

------------------------------------------------------------------------ #!/bin/sh -x .

/etc/opt/SUNWps/PSConfig.properties /opt/SUNWps/bin/deploy deploy -instance

#### \$DEPLOY\_INSTANCE

\ -uri /portal -deploy\_admin\_password <adminadmin>

#### **NetFile** 和 **Netlet** 特性的 「管理線上說明」的檔案路徑不正確。**(***5031330***)**

Netlet 線上說明顯示在 NetFile 頁上,NetFile 說明顯示在 Netlet 頁上。

#### 経済すま

若要檢視 NetFile 線上說明,請到 Netlet 視窗並按一下 「說明」。

若要檢視 Netlet 線上說明,請到 NetFile 視窗並按一下 「說明」。

#### 無法解壓縮 **NetFile** 所建立的多位元組壓縮檔案。**(***5033641***)**

使用解壓縮指令時損毀多位元組檔案名稱。

#### 経セッキ

使用 gzip 指令。

#### 由於路徑設定錯誤,無法在 **NetFile** 中開啟本機檔案。**(***5033644***)**

#### 解決す法

無。

#### 無法從 **NetFile Java2** 傳送郵件至 **Yahoo webmail**。**(***5034264***)**

在 NetFile Java2 中,無法從本機寄送郵件至 Yahoo webmail。

#### 経セッキ

使用 Netfile Java1 將郵件寄到 Yahoo webmail。

**<sup>储</sup>主** 使用 Java1 時有限制。檔案路徑不得包含多位元組字元。

#### **Proxylet applet 會獲<sup>是男</sup>医語言環境不改變。(5034648)**

這個問題會導致桌面無法正確顯示。

#### 経済す法

無。

# <span id="page-24-0"></span>評法하 化勘事表

### Sun Java System Portal Server 管理員指南

#### | 第 14 章 「配置通訊通通」

下列資訊是 *Sun Java System Portal Server* 管理員指南第 14 章的補充說明。它提供了啟用存取郵件和 行事曆應用程式功能的說明。

Messaging Server 和 Calendar Server 兩者均可檢驗瀏覽器申請登入階段作業 ID 之處的主機網際網 路通訊協定 (IP) 位址。如果 IP 位址與核發階段作業 ID 的主機 IP 位址不同,則 Mail Server 和 Calendar Server 會發出階段作業逾時訊息來拒絕該階段作業。

您必須變更負責啟用和停用 IP 安全檢查的參數值,這樣使用者才能透過 Portal Server 存取郵件。以 下為指定是否要限制階段作業存取權限的參數:

service.http.ipsecurity

若要停用 Messaging Server 的 IP 安全性功能,請利用執行郵件伺服器之電腦上的指令行來執行下列 步驟。

- **1.** 登入 Messaging Server。
- **2.** 輸入下列指令:

*messaging-server-install-directory*/server5/msg-*messaging-server-hostname*/configutil -o service.http.ipsecurity -v no

- **3.** 使用 su 根指令更改為根。
- **4.** 使用以下指令停止 Messaging Server

*messaging-server-install-directory*/server5/msg-*messaging-server-hostname*/stop-msg

**5.** 使用以下指令啟動 Messaging Server:

*messaging-server-install-directory*/server5/msg-*messaging-server-hostname*/start-msg

若要停用 Calendar Server 的 IP 安全性功能,請利用執行 Calendar Server 之電腦上的指令行來執行 下列步驟。

- **1.** 登入 Calendar Server。
- **2.** 假定行事曆伺服器安裝於 /opt/SUNWics5,請輸入下列指令:
	- cd /opt/SUNWics5/cal/config/
- **3.** 編輯 ics.conf 檔案並將 IP 安全性功能設為 no。例如: service.http.ipsecurity = "no"
- **4.** 假定行事曆伺服器安裝於 /opt/SUNWics5,請輸入下列指令以重新啟動 Calendar Server: /opt/SUNWics5/sbin/stop-cal

/opt/SUNWics5/sbin/start-cal

**5.** 更新或向 Portal Desktop 重新申請驗證;「啟動行事曆」連結應該有效。

## <span id="page-26-0"></span>Sun Java System Portal Server 管理線上秉

提供訂閱的線上說明缺少某些屬性資訊。下列補充說明可當成訂閱使用者屬性的額外說明。 [表](#page-26-1) 3 說明 「訂閱服務」的動態屬性 ( 這是指從 「服務配置」或 「識別管理」標籤檢視時 )。 本表格包括三欄:第一欄識別屬性;第二欄提供屬性的預設值;第三欄描述屬性。

| 时生      | 預定   | 描述 |                                                         |
|---------|------|----|---------------------------------------------------------|
| 種類訂閱    | 無積書檔 |    | <i>最小哥</i> 走爲訂閱產出N A 的臨界值哥定。此<br> 定選擇(無關、慣例、詐趣、重要、心靄)。  |
|         |      |    | <del>/#勇/</del> ゟ/# 宏URL 是目標特許信服 安白 URL。<br>此構位是 URL 編珠 |
| 種類訂閱    | 無積書檔 |    | 此欏位是 URL 編砖。                                            |
|         |      |    | <i>目標資料庫</i> 是要携番的資料庫                                   |
| 儒本的搜珠訂閱 | 無積書檔 |    | <del>/#勇/</del> ゟ/# 宏URL 是目標特許信服 安白 URL。<br>此欄位是 URL 編奪 |
|         |      |    | <i>且標資料庫</i> 是要搜尋的資料庫                                   |
|         |      |    |                                                         |

<span id="page-26-1"></span>表 **3** 訂閱伺服器 - 使用者屬性

# <span id="page-27-0"></span>1️[18] 到告問医院 / 19] 第

如果您遇到有關 Sun Java System Portal Server 的問題,請使用以下機制之一與 Sun 客戶支援人員聯 絡:

• Sun 軟體支援服務,網址為: http://www.sun.com/service/sunone/software

這個網站有連結連接至「知識庫」、「線上支援中心」與 ProductTracker, 及維護程式與支 援聯絡成員。

• 與您的維護合約相關之電話派遣維護號碼

如此我們可以支援您解決問題,請在連絡支援人員時具備下列資訊:

- 說明問題,包括問題發生的情況與對作業的影響
- 機器類型、作業系統版本與產品版本,包括可能影響問題的所有修補程式與其他軟體
- 詳細描述您使用的方法步驟以重建問題
- 所有錯誤記錄或記憶體傾印

如果您有關於 Sun Java System Portal Server, Mobile Access 的問題,請在連絡支援人員時準備好下 列資訊:

- 說明問題,包括問題發生的情況與對作業的影響
- 機器類型、作業系統版本與產品版本,包括可能影響問題的所有修補程式與其他軟體
- 詳細描述您使用的方法步驟以重建問題
- 安裝的是何種修補程式 ( 連同修補程式編號一起提供 )
- 問題是出現在話機上、模擬器上還是 Mobile Access 伺服器上
- 問題是否與任何特定的裝置類型有關 ( 例如,Sony Ericsson P800 或 Nokia 3650)
- 問題是否發生在 Mobile Access 軟體的預設安裝時 ( 若適用 )
- 第一次發現問題的時間
- 該問題是一直存在還是偶爾發生
- 在問題發生前是否曾經作過任何變更
- 該問題影響到多少位使用者
- Mobile Access 軟體的實例數量以及它們與 Portal Server 軟體和 Identity Server 軟體連結的 方式
- 電腦的數量以及電腦上與 Mobile Access 軟體有關的設定
- /var/opt/SUNWps/debug 或 /var/opt/SUNWam/debug 下的日誌檔中報告了哪些錯誤訊息或 例外狀況
- 模擬器的資訊視窗中報告了哪些錯誤訊息
- Mobile Access 安裝在哪個 web 伺服器連接埠上

如果您的問題似乎與用戶端有關,請準備好下列資訊:

- 哪些用戶端類型是新增的
- 哪些預設的用戶端類型設定曾經改變過以及作了哪些改變
- /var/opt/SUNWam/debug/render.debug 檔案或 /var/opt/SUNWam/debug/MAPFilterConfig 檔案中報告了哪些錯誤或例外狀況
- /var/opt/SUNWam/debug/mapJsp 下的 taglibs 日誌檔報告了哪些例外狀況

## Sun 歡迎您的批評指教

Sun 注重其文件內容的改善並歡迎您的批評與指教。使用 Web 式表單將意見提供給 Sun:

#### http://www.sun.com/hwdocs/feedback

請在對應的欄位中提供完整的文件標題以及文件號碼。文件號碼為 7 或 9 位數,可以在指南的標題頁 中或文件頂部找到。例如,這個版本說明文件的文件號碼是 817-7143-10。

# <span id="page-29-0"></span>其他的 Sun 資源

可在下列網際網路位置中找到有用的 Sun Java System 資訊:

- Sun Java System 說明文件 http://docs.sun.com/prod/sunone
- Sun Java System 專業服務 http://www.sun.com/service/sunps/sunone
- Sun Java System 軟體產品與服務 http://www.sun.com/software
- Sun Java System 軟體支援服務 http://www.sun.com/service/sunone/software
- Sun Java System 支援與知識庫 http://www.sun.com/service/support/software
- Sun 支援與訓練服務 http://training.sun.com
- Sun Java System 諮詢與專業服務 http://www.sun.com/service/sunps/sunone
- Sun Java System 開發者資訊 http://sunonedev.sun.com
- Sun 開發者支援服務 http://www.sun.com/developers/support
- Sun Java System 軟體訓練 http://www.sun.com/software/training
- Sun 軟體資料表 http://wwws.sun.com/software

Copyright © 2004 Sun Microsystems, Inc. 版權所有。

Sun Microsystems, Inc. 對本文件中所描述產品中使用的技術擁有相關智慧產權。特別是(但不僅限於),這些智慧產權可能包 括一項或多項在 http://www.sun.com/patents 上列出的美國專利,以及一項或多項美國和其他國家 / 地區的其他專利或待批專 利。

SUN PROPRIETARY/CONFIDENTIAL.

美國政府權利 - 商業軟體。政府使用者必須遵守 Sun Microsystems, Inc. 的標準授權合約和 FAR 及其補充文件的適當條款。 使用本產品必須遵守授權規定。

本發行物可能包含由協力廠商開發的材料。

產品的某些部分可能源自 Berkeley BSD 系統,並經加州大學授權。

Sun、Sun Microsystems、Sun 標誌、Java 和 Solaris 是 Sun Microsystems, Inc. 在美國和其他國家 / 地區的商標或註冊商標。 所有 SPARC 商標均在授權下使用,它們是 SPARC International, Inc. 在美國和其他國家 / 地區的商標或註冊商標。

其他的 Sun 資源